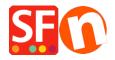

Knowledgebase > Apps & ShopFactory Cloud > Setup Special Products in ShopFactory Cloud and sell via Facebook

## Setup Special Products in ShopFactory Cloud and sell via Facebook

Merliza N. - 2021-12-08 - Apps & ShopFactory Cloud

**Note:** "Special Products" feature is ONLY applicable to **ShopFactory Gold and Platinum Rental** plans.

This feature allows you to add special products and add your store to Facebook.

Refer to this YouTube video: <a href="https://www.youtube.com/watch?v=Ud-wIEZn52I">https://www.youtube.com/watch?v=Ud-wIEZn52I</a>

## How to setup

- Open your shop in ShopFactory
- At the ShopFactory Central page, click on MY ORDERS button -> you will be redirected to the ShopFactory Cloud interface,

If you are in the old ShopFactory Total Care interface:

- Click on SERVICES menu -> click on the "Special Products" sub-menu (top right).
- Select a product type you want to add
- In the ShopFactory Cloud backend interface, click on MY PRODUCTS to add the products that you want to sell in your Facebook store, <a href="http://app.santu.com/buynow/product">http://app.santu.com/buynow/product</a>

\*If you have previously added products in Santu (SF Cloud), click on **My Products** to view or edit

To integrate these Special Products into your Facebook page, follow the steps below:

=> Within the SF Cloud interface, click HOME menu -> My Sales Channels

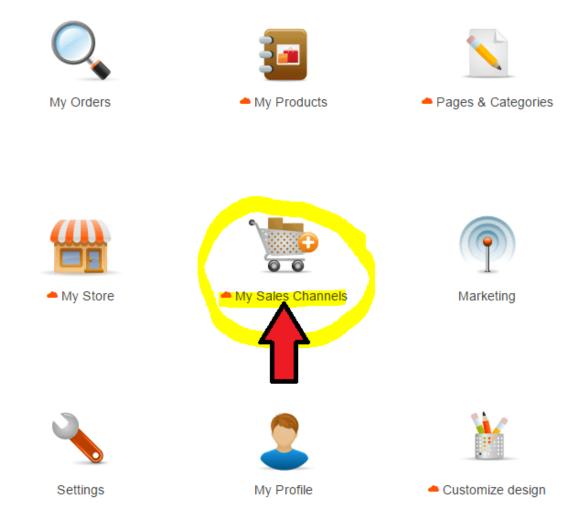

=> At the left menu, select **Sell via Facebook** -> click the *GO* button

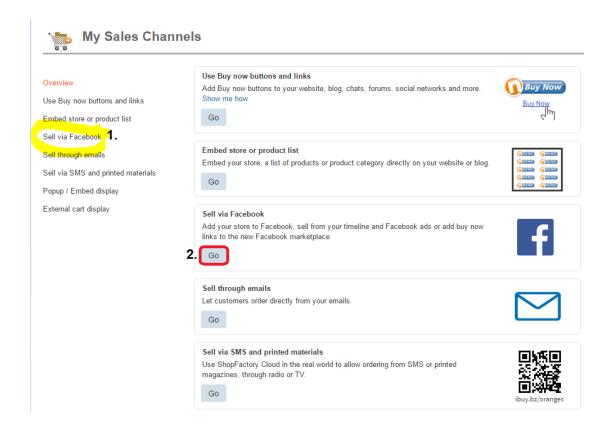

=> Click the "Go to Facebook app" button - you will be redirected to Facebook, https://apps.facebook.com/santu-store-app/

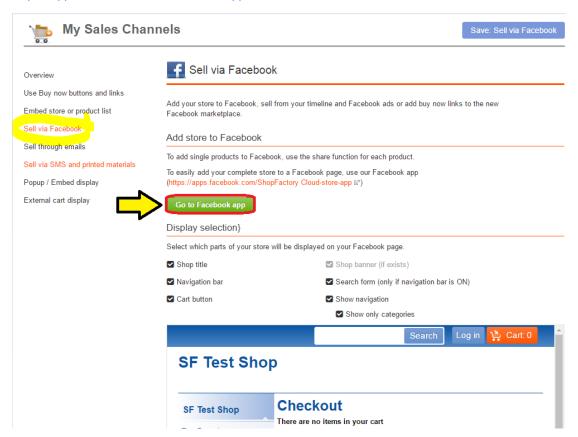

=> Login to your Facebook account and select your Facebook page - if you haven't created an FB page yet, then create one now (Refer to this link for more information on how to add a Facebook page, <a href="https://www.facebook.com/help/104002523024878">https://www.facebook.com/help/104002523024878</a>)

- => Enter your ShopFactory (Santu) username
- => And then add a name for your Facebook page tab

## **Facebook Store app**

"The Facebook Page Tabs feature is only available to FB Pages with 2,000 or more fans/page likes"

If your page doesn't have 2,000 or more followers then you CANNOT add a page tab for your store on Facebook. This is Facebook's policy.

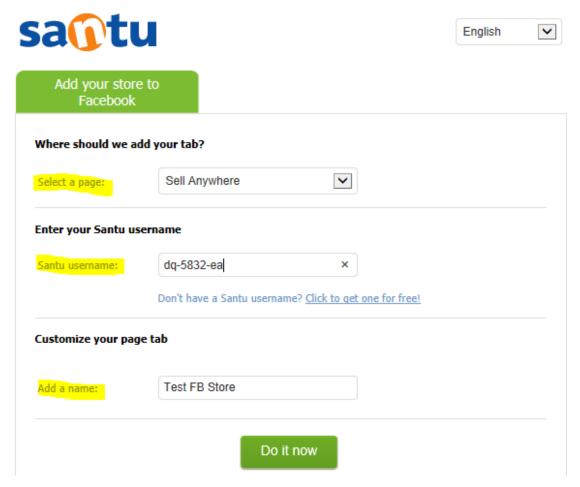

=> Click "Do it now" button. You'll see a confirmation message: Tab was added to your Facebook tab -> Preview your FB tab

You can now start selling in Facebook!

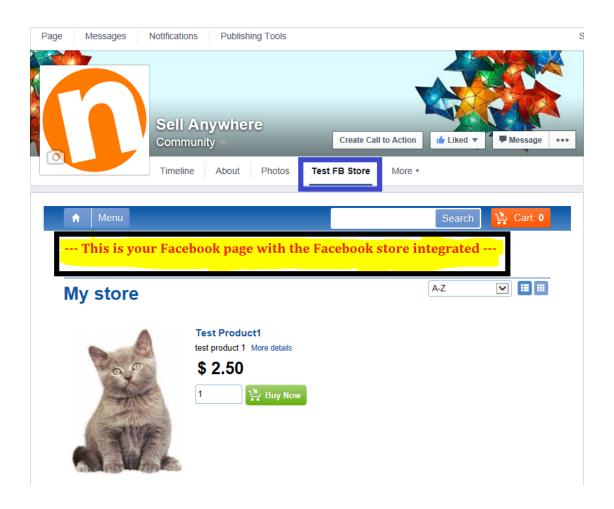